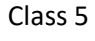

## Computer

## Unit 4

## **EXERCISES**

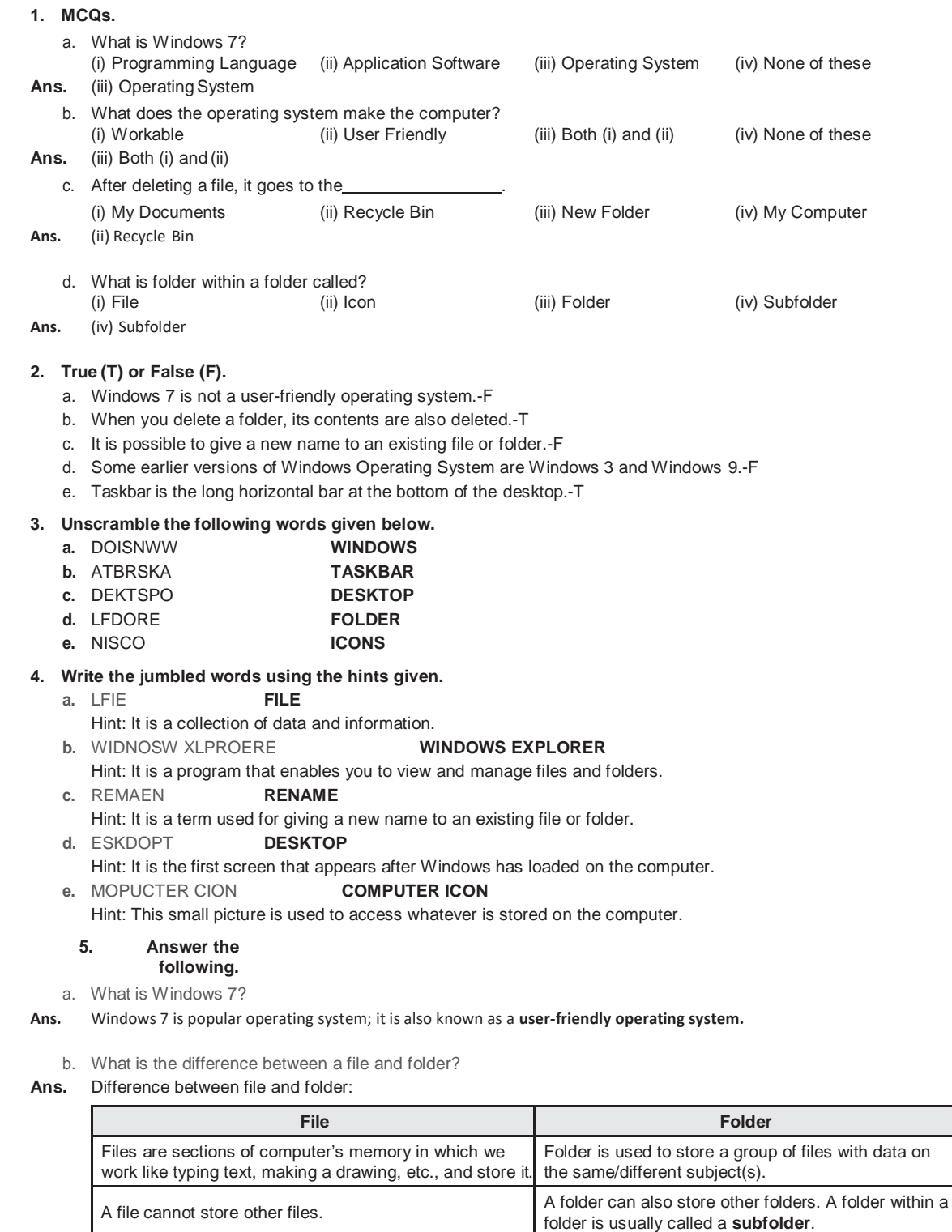

c. What is meant by copying a file or folder?

**Ans.** Copying a file or folder means reproducing it in the destination folder without removing it from the source folder.

d. How is a file, folder and library related?

p

P

Ans. Files are sections of computer's memory in which we work like typing text, making a drawing, etc., and store it. The **files** occupy a certain amount of space which can be measured in kilobytes, megabytes or gigabytes. A file can be saved on the hard disk of the computer or on a CD-ROM or a DVD, etc.

A **folder** is like a cabinet in which we store different files. A folder can also store other folders. A folder within a folder is usually called a **subfolder**. We can create any number of subfolders that can hold any number of files and other subfolders.

**Libraries** help in grouping together all the folders and files of a particular type like Documents, Music, Pictures and Videos.

e. Write steps to do the following:

(i) Create a folder on the desktop.

**Ans.** Follow these steps to make a new folder:

- 1. Click the folder inside which a new folder has to be created in the Windows Explorer window.
- 2. Click on the **New Folder** option in the Toolbar.
	- A **new folder** with the name 'New Folder' is created, and appears in the right column of the Windows Explorer window.

(ii) Rename a file.

**Ans.** Steps to rename are:

- 1. Click once on the icon of the file or folder that is to be renamed.
- 2. Click on **Organize** option from the toolbar and choose **Rename** option.
- 3. A cursor appears with the name highlighted.
- 4. Type the new name. Press **Enter** key.

(iii) Delete a file.

- **Ans.** Steps to delete a file are:
	- 1. Click on the file or folder to be deleted.

2. Click on **Organize** option from the toolbar and choose **Delete** option.

A message box appears, asking you to confirm the deletion. To delete the selected folder or a file, select the **Yes**  option. To leave the folder or file and not delete it, select the **No** option. Once the folder or a file is deleted, it will move to Recycle Bin.

3. Click **Yes** to delete the selected file or folder. The selected file or the folder gets deleted.

f. What is Windows Explorer?

- **Ans.** Windows Explorer is a program that helps to view and manage various files and folders stored in a hard disc and other storage devices attached to a computer. It can also be used for creating, copying, moving, renaming and deleting files and folders.
	- g. What is the use of copying and pasting a file or folder?
- **Ans.** Copying a file or folder means reproducing it in the destination folder without removing it from the source folder.